## Vezava več izdaj na en izdani račun

Zadnja sprememba 29/08/2023 1:34 pm CEST

Navodilo velja za primer priprave izdanega računa, kateri vsebuje več dobavnic oziroma izdajnic.

- Kupcu smo blago izdali v več dostavah in pripravili več dobavnic (izdajnic).
- Kupcu bi radi za vse dobave izdali en račun.

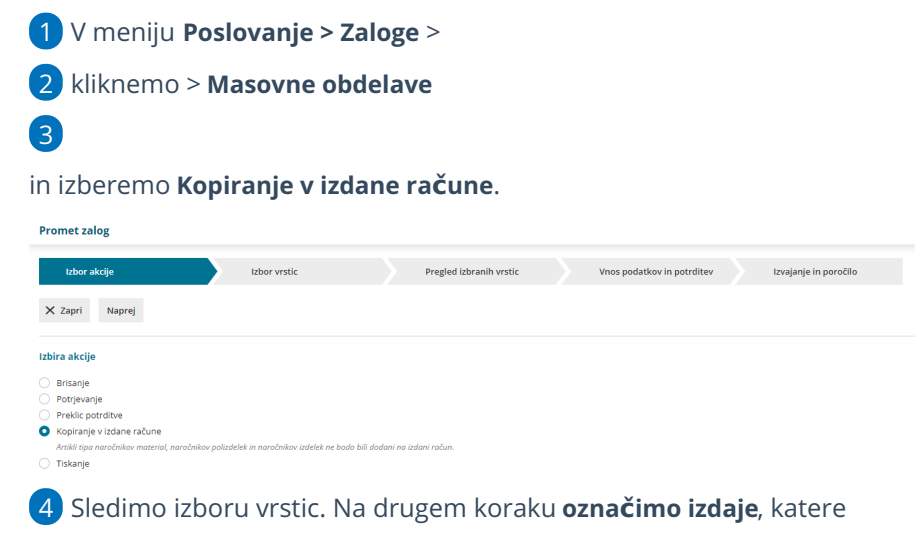

želimo kopirati v izdan račun.

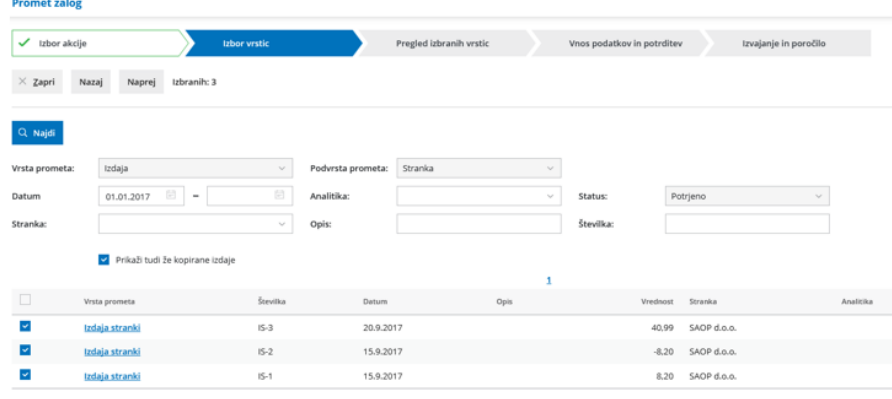

## 5

Zatem kliknemo **Naprej** in preverimo izbrane vrstice.

Promet zalog - Kopiranje v izdane račune

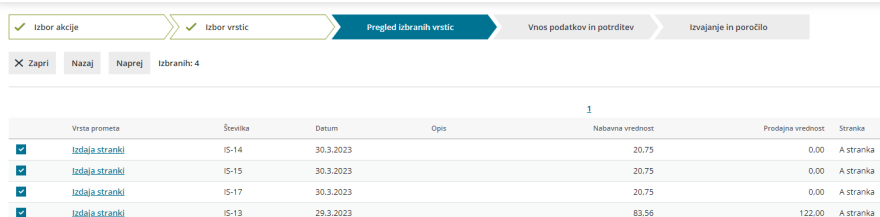

## $\%$  minimax

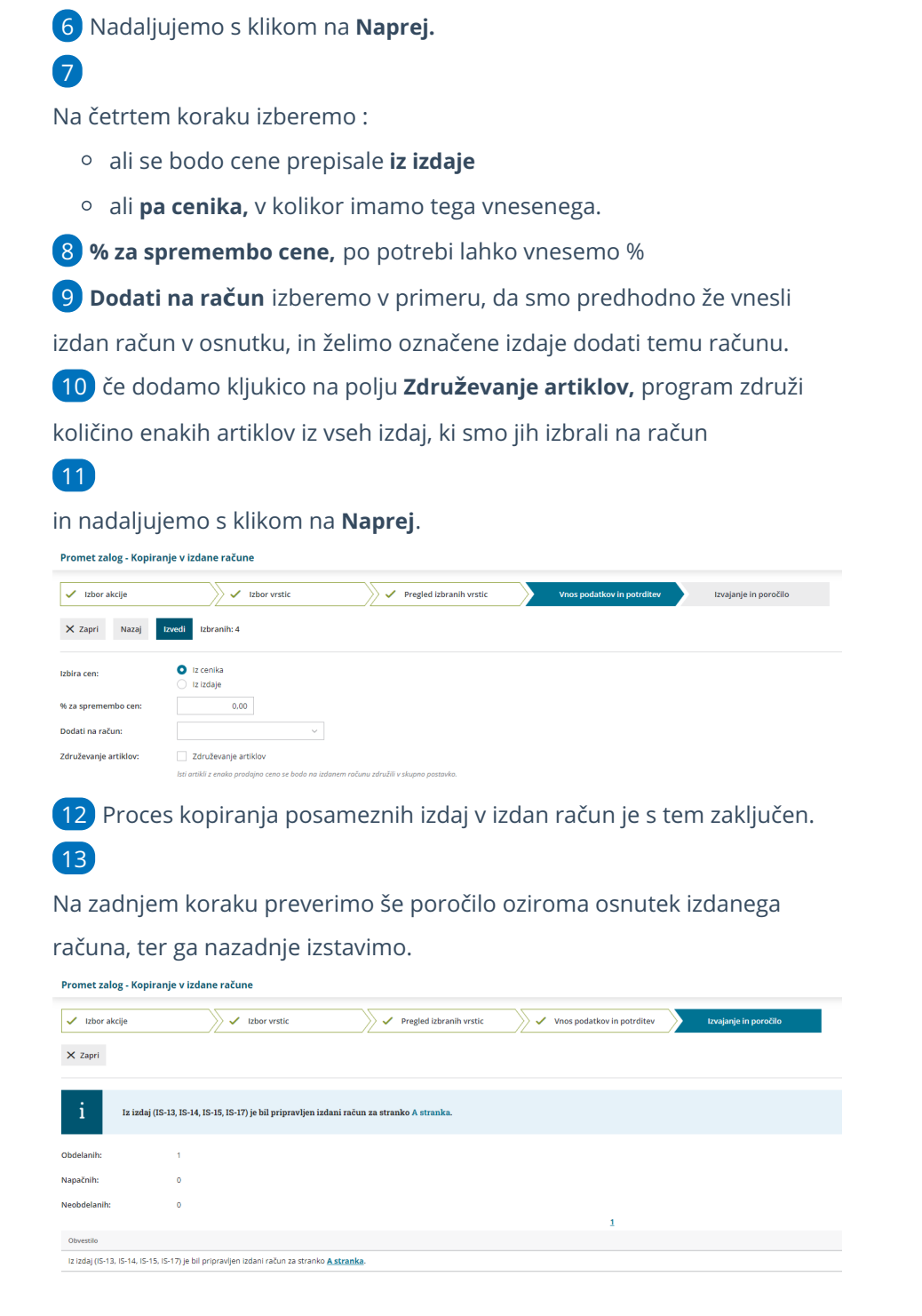

## Kaj program pripravi?

Program pripravi osnutek izdanega računa, kateri vsebuje vse dobave oziroma izdajnice, katere smo označili na drugem koraku masovnih obdelav.